# Sun Integrated Lights Out Manager (ILOM) 2.0

補充資料 (適用於 Sun Netra X4250 伺服器)

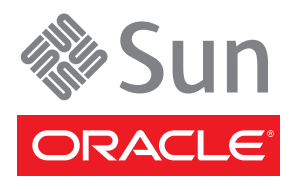

文件號碼 820-6151-11 2010 年 5 月, 修訂版 A 版權所有 © 2008,2010,Oracle 和 (或) 其關係公司。保留一切權利。

本軟體與相關說明文件是依據含有用途及保密限制事項的授權合約所提供,且受智慧財產法的保護。除了授權合約中或法律明文允許的部份 外,不得以任何形式或方法使用、複製、重製、翻譯、廣播、修改、授權、傳送、散佈、展示、演出、出版或陳列本軟體的任何部份。除非依 法需要取得互通性操作 (interoperability), 否則嚴禁對本軟體進行還原工程 (reverse engineering)、反向組譯 (disassembly) 或解編 (decompilation)。

本文件中的資訊如有變更恕不另行通知,且不保證沒有任何錯誤。如果您發現任何問題,請來函告知。

如果本軟體或相關軟體說明文件是提供給美國政府或代表美國政府授權使用本軟體者,適用下列條例:

U.S. GOVERNMENT RIGHTS Programs, software, databases, and related documentation and technical data delivered to U.S. Government customers are "commercial computer software" or "commercial technical data" pursuant to the applicable Federal Acquisition Regulation and agency-specific supplemental regulations.As such, the use, duplication, disclosure, modification, and adaptation shall be subject to the restrictions and license terms set forth in the applicable Government contract, and, to the extent applicable by the terms of the Government contract, the additional rights set forth in FAR 52.227-19, Commercial Computer Software License (December 2007).Oracle America, Inc., 500 Oracle Parkway, Redwood City, CA 94065.

本軟體或硬體是針對各類資訊管理應用程式的一般使用所開發。不適用任何原本就具危險性的應用上,包含會造成人身傷害風險的應用。如果 您將本軟體或硬體應用於危險用途,則應採取適當的防範措施,包括保全、備份、儲備和其他措施以確保使用安全。Oracle Corporation 和其 關係公司聲明對將本軟體或硬體應用於危險用途所造成之損害概不負任何責任。

Oracle 和 Java 是 Oracle 和 (或) 其關係公司的註冊商標。其他名稱為各商標持有人所擁有之商標。

AMD、Opteron、AMD 標誌與 AMD Opteron 標誌是 Advanced Micro Devices 的商標或註冊商標。Intel 和 Intel Xeon 是 Intel Corporation 的商標或註冊商標。所有 SPARC 商標的使用皆經過授權,且是 SPARC International, Inc. 的商標或註冊商標。UNIX 是經過 X/Open Company, Ltd. 授權使用的註冊商標。

本軟體或硬體與說明文件可能提供第三方內容、產品和服務的存取途徑與資訊。Oracle Corporation 和其關係公司明文聲明對第三方網站所提 供的內容、產品與服務不做保證,且不負任何責任。Oracle Corporation 和其關係公司對於您存取或使用第三方的內容、產品或服務所引起的 任何損失、費用或損害亦不負任何責任。

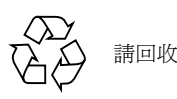

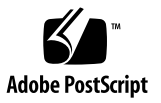

目錄

[前言](#page-4-0) **v**

#### **1.** 適用於 **[Sun Netra X4250](#page-8-0)** 伺服器的 **ILOM 1**

[平台特定的](#page-8-1) ILOM 功能 1

[電信警報連接埠的](#page-8-2) ILOM 控制 1

#### **2.** [管理服務處理器](#page-10-0) **3**

使用 SP [儲存客戶資訊](#page-10-1) 3

- ▼ 使用 CLI [變更系統識別資訊](#page-10-2) 3
- ▼ 使用 Web [介面變更客戶識別資訊](#page-11-0) 4

[將服務處理器設定變更為出廠預設值](#page-12-0) 5

- ▼ 使用 CLI [將服務處理器設定重設為出廠預設值](#page-12-1) 5
- ▼ 使用 Web [介面將服務處理器設定重設為出廠預設值](#page-13-0) 6

管理 SSH [伺服器設定](#page-13-1) 6

- ▼ 使用 CLI 變更 SSH [金鑰的類型](#page-13-2) 6
- ▼ 使用 CLI [產生一組新的](#page-14-0) SSH 金鑰 7
- ▼ 使用 CLI 重新啓動 SSH 伺服器 7
- ▼ 使用 CLI 啓用或停用遠端連線 7
- ▼ 使用 Web 介面管理 SSH [伺服器設定](#page-15-0) 8

[管理警報指示燈](#page-16-0) 9

- ▼ 使用 CLI 設定開啓或關閉警報指示燈 9
- ▼ 使用 Web [介面重設警報指示燈](#page-17-0) 10
- ▼ 使用 ipmitool [管理警報指示燈](#page-18-0) 11
	- ▼ [取得所有警報指示燈的狀態](#page-18-1) 11
	- ▼ [取得單一警報指示燈的狀態](#page-18-2) 11
	- ▼ [關閉警報指示燈](#page-18-3) 11
	- ▼ [開啟警報指示燈](#page-18-4) 11

### **[A. Sun Netra X4250 ILOM](#page-20-0)** 參考資訊 **13**

Sun Netra X4250 [感應器、指示燈和元件](#page-20-1) 13

來自 SUN-HW-TRAP-MIB 的 [Oracle Sun Netra X4250 SNMP](#page-25-0) 陷阱 18

<span id="page-4-0"></span>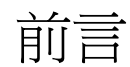

本補充資料包含執行於 Oracle 的 Sun Netra X4250 伺服器服務處理器 (SP) 的 Sun Integrated Lights Out Manager (ILOM) 2.0 韌體相關資訊。SP 讓您可以遠端操作和 管理伺服器。

如需 ILOM 2.0 及其功能,以及使用者程序的完整討論內容,請參閱「Sun Integrated Lights Out Manager 2.0 使用者指南」和「Sun Integrated Lights Out Manager 2.0 使用者指南補充資料」。

## 印刷排版慣例

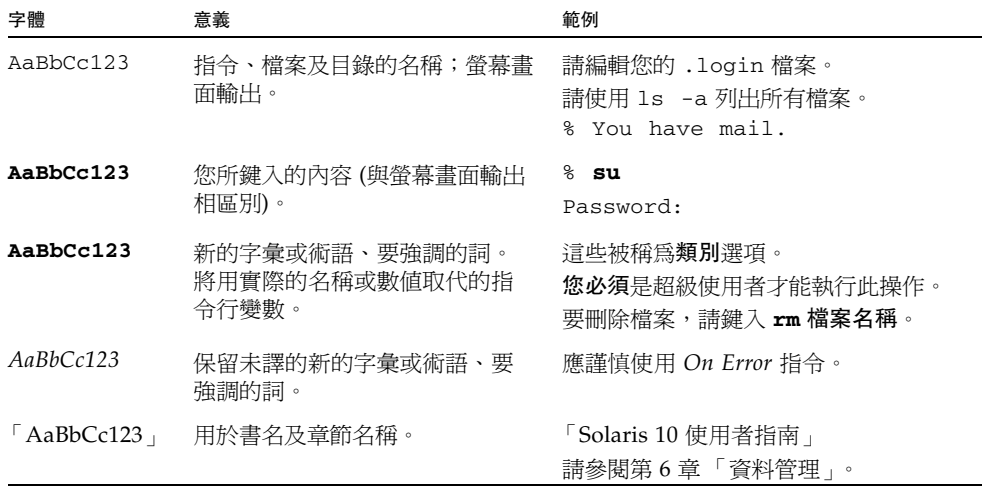

備註 **–** 字元的顯示會因瀏覽器的設定而有所不同。如若字元無法正確顯示,請將瀏覽器 的字元編碼變更為 Unicode UTF-8。

## 相關文件

列示為線上版本之文件可在下列位置取得:

<http://docs.sun.com/app/docs/prod/nt4250.srvr#hic>

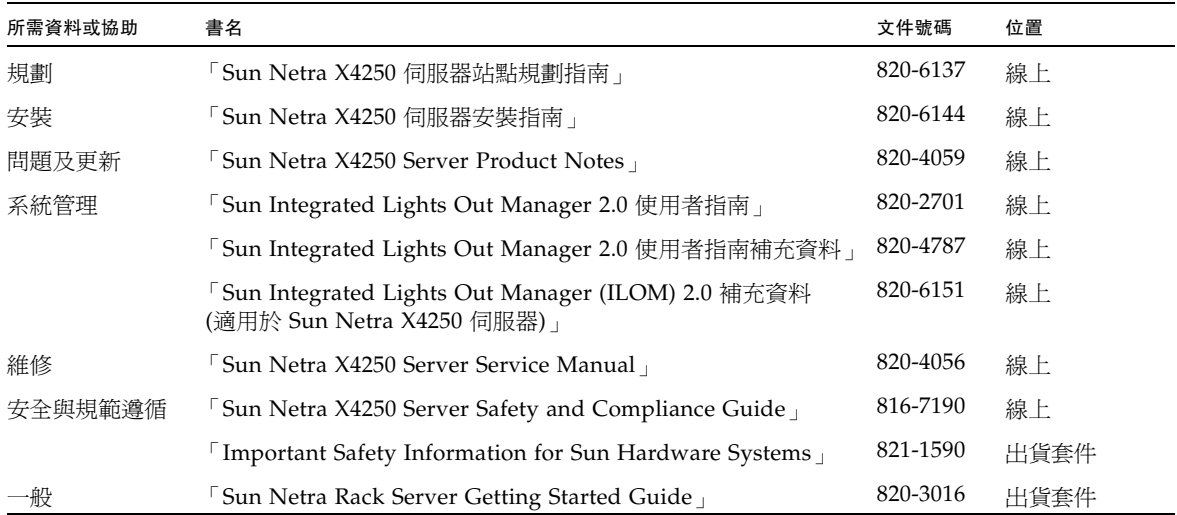

# 文件、支援和訓練

下列網站提供額外的資源:

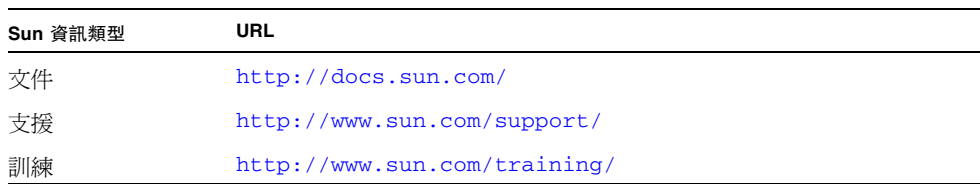

# 對文件的意見

請於下列網站上按一下「意見回饋」(Feedback) [+] 連結,提交您對本文件的意見。 http://docs.sun.com/。請隨函附上文件書名與文件號碼:

「Sun Integrated Lights Out (ILOM) 2.0 補充資料 (適用於 Sun Netra X4250 伺服器)」, 文件號碼 820-6151-11

第 **1** 章

### <span id="page-8-0"></span>適用於 Sun Netra X4250 伺服器的 ILOM

本章介紹適用於 Sun Netra X4250 伺服器的 ILOM。

本章包含下列小節:

■ 第1頁的「平台特定的 ILOM 功能」

## <span id="page-8-1"></span>平台特定的 ILOM 功能

ILOM 可以在多個平台上運作,支援所有平台共有的功能。有些 ILOM 功能是屬於部 分平台的功能,不適用於所有平台。本文件會說明屬於 Sun Netra X4250 伺服器的功 能,這些功能補充了 「Sun Integrated Lights Out Manager 2.0 使用者指南」所說明的 功能集。

### <span id="page-8-2"></span>電信警報連接埠的 ILOM 控制

ILOM 警報發出後,適當的 LED 會亮起,而對應的警報訊號也會傳送至後方面板上的 警報連接埠。當警報關閉後,LED 也會熄滅,警報連接埠訊號也會重設。如需更多資 訊,請參閱第 9 [頁的 「管理警報指示燈」。](#page-16-2)

在電信環境中,警報連接埠會連接至中央機房警報系統。如需警報連接器腳位和訊號的 資訊,請參閱 「Sun Netra X4250 Server Service Manual」中的附錄 A。

第 **2** 章

### <span id="page-10-0"></span>管理服務處理器

本章包含 Sun Netra X4250 伺服器上的 ILOM 特性相關資訊,這是對其他平台上一系 列通用的 ILOM 特性的補充。本章具體說明 /SP 名稱空間中的特性。本章包含:

- 第 3 頁的 「 使用 SP 儲存客戶資訊 」
- 第 5 頁的 「將服務處理器設定變更爲出廠預設値」
- 第 6 頁的「管理 SSH [伺服器設定」](#page-13-1)
- 第 9 [頁的 「管理警報指示燈」](#page-16-0)

### <span id="page-10-1"></span>使用 SP 儲存客戶資訊

本節說明 ILOM 功能,這些功能可讓您在 SP 與 FRU PROM 上儲存資訊 (例如,用於 資產管理控制或網站資源管理)。

### <span id="page-10-2"></span>▼ 使用 CLI 變更系統識別資訊

使用 /SP system\_identifier 特性,可儲存客戶識別資訊。

● 在 -> 提示符號處,鍵入下列指令:

-> **set /SP system\_identifier=***data*

<span id="page-11-0"></span>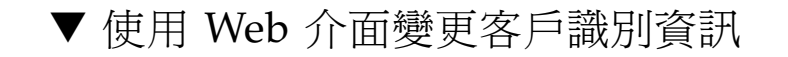

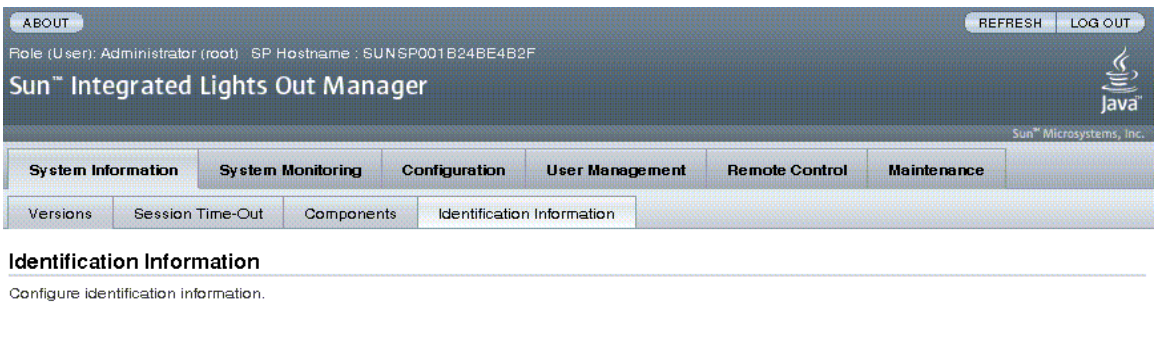

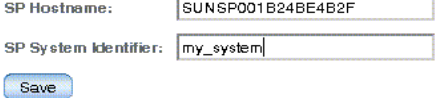

ILOM 提供能讓您在 SP 上指定和儲存系統識別碼資訊的功能。

- **1.** 以管理員身分 **(**root**)** 登入 **ILOM Web** 介面,以開啟 **Web** 介面。
- **2.** 選取 **[System Information]** -> **[Identification Information]**。
- **3.** 檢視 **[SP Hostname]**。
- **4.** 編輯 **[SP System Identifier]** 欄位。
- **5.** 按一下 **[Save]**。

## <span id="page-12-0"></span>將服務處理器設定變更為出廠預設值

本節說明將服務處理器設定設回出廠預設值的方法。

### <span id="page-12-1"></span>▼ 使用 CLI 將服務處理器設定重設為出廠預設值

使用 reset\_to\_defaults 特性,可將所有 ILOM 配置特性設回其出廠預設值。 all 選項可將 ILOM 配置與所有使用者資訊設回出廠預設值。

1. 在 -> 提示符號處, 鍵入下列指令:

#### -> **set /SP reset\_to\_defaults=all**

其中 reset\_to\_defaults 可以設為下列值之一:

- none 不做任何變更。
- configuration 保留使用者資料庫。
- all 重設 (清除) 使用者資料庫。
- **2.** 重設服務處理器以便新的特性值生效。

<span id="page-13-0"></span>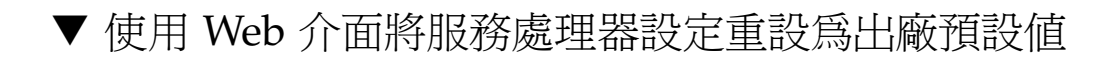

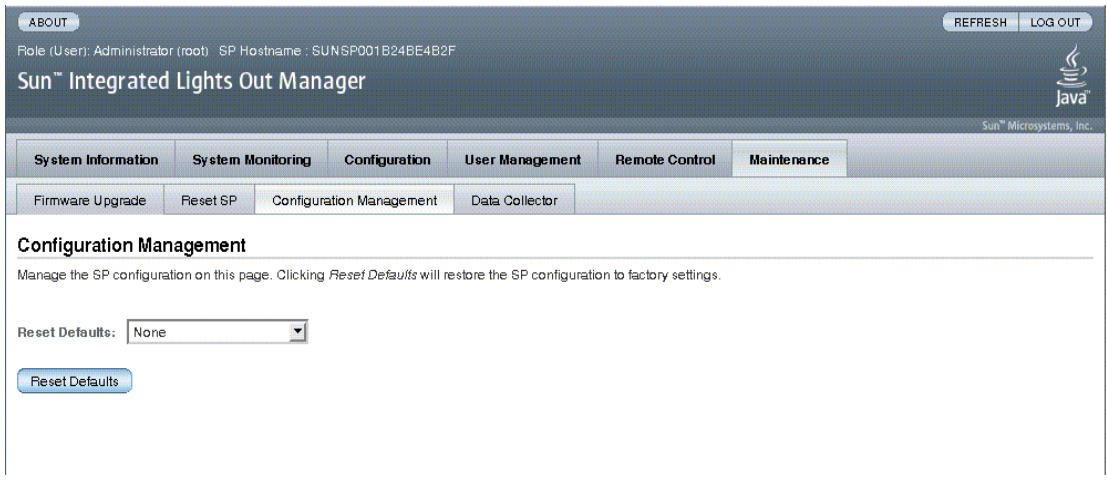

- **1.** 以管理員身分 **(**root**)** 登入 **ILOM Web** 介面,以開啟 **Web** 介面。
- **2.** 選取 **[Maintenance]** -> **[Configuration Management]**。
- **3.** 選取 **[Reset Defaults]** 的值 **(None**、**All** 或 **Factory)**
- **4.** 按一下 **[Reset Defaults]**。

## <span id="page-13-1"></span>管理 SSH 伺服器設定

### <span id="page-13-2"></span>▼ 使用 CLI 變更 SSH 金鑰的類型

使用 set /SP/services/ssh generate\_new\_key\_type 指令,可變更 伺服器產生的安全 Shell (SSH) 主機金鑰的類型。變更類型之後,您必須使用 set /SP/services/ssh generate\_new\_key\_action 指令,產生一組新類型的 金鑰。

● 在 -> 提示符號處,鍵入下列指令:

-> **set /SP/services/ssh generate\_new\_key\_type=***value*

其中 *value* 可以是 rsa 或 dsa。

### <span id="page-14-0"></span>▼ 使用 CLI 產生一組新的 SSH 金鑰

使用 set /SP/services/ssh generate\_new\_key\_action 指令,可產生一組新的 Secure Shell (SSH) 主機金鑰。

● 在 -> 提示符號處, 鍵入下列指今:

-> **set /SP/services/ssh generate\_new\_key\_action=true**

### <span id="page-14-1"></span>▼ 使用 CLI 重新啓動 SSH 伺服器

您可在使用 set /SP/services/ssh generate\_new\_key\_action 指令產生新的主 機金鑰後,使用 set /SP/services/ssh restart\_sshd\_action 指令重新啟動 SSH 伺服器。使用此指令可將金鑰重新載入記憶體的伺服器專屬資料結構中。

● 在 -> 提示符號處,鍵入下列指令:

-> **set /SP/services/ssh restart\_sshd\_action=true**

<span id="page-14-2"></span>▼ 使用 CLI 啓用或停用遠端連線

使用 /SP/services/ssh state 特性與 set 指令,可指定或停用遠端連線。

● 在 -> 提示符號處, 鍵入下列指令:

-> **set /SP/services/ssh state=***value*

其中 *value* 爲 enabled 或 disabled。

<span id="page-15-0"></span>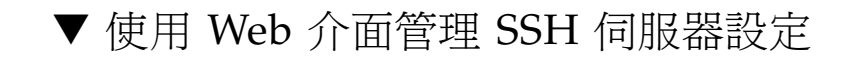

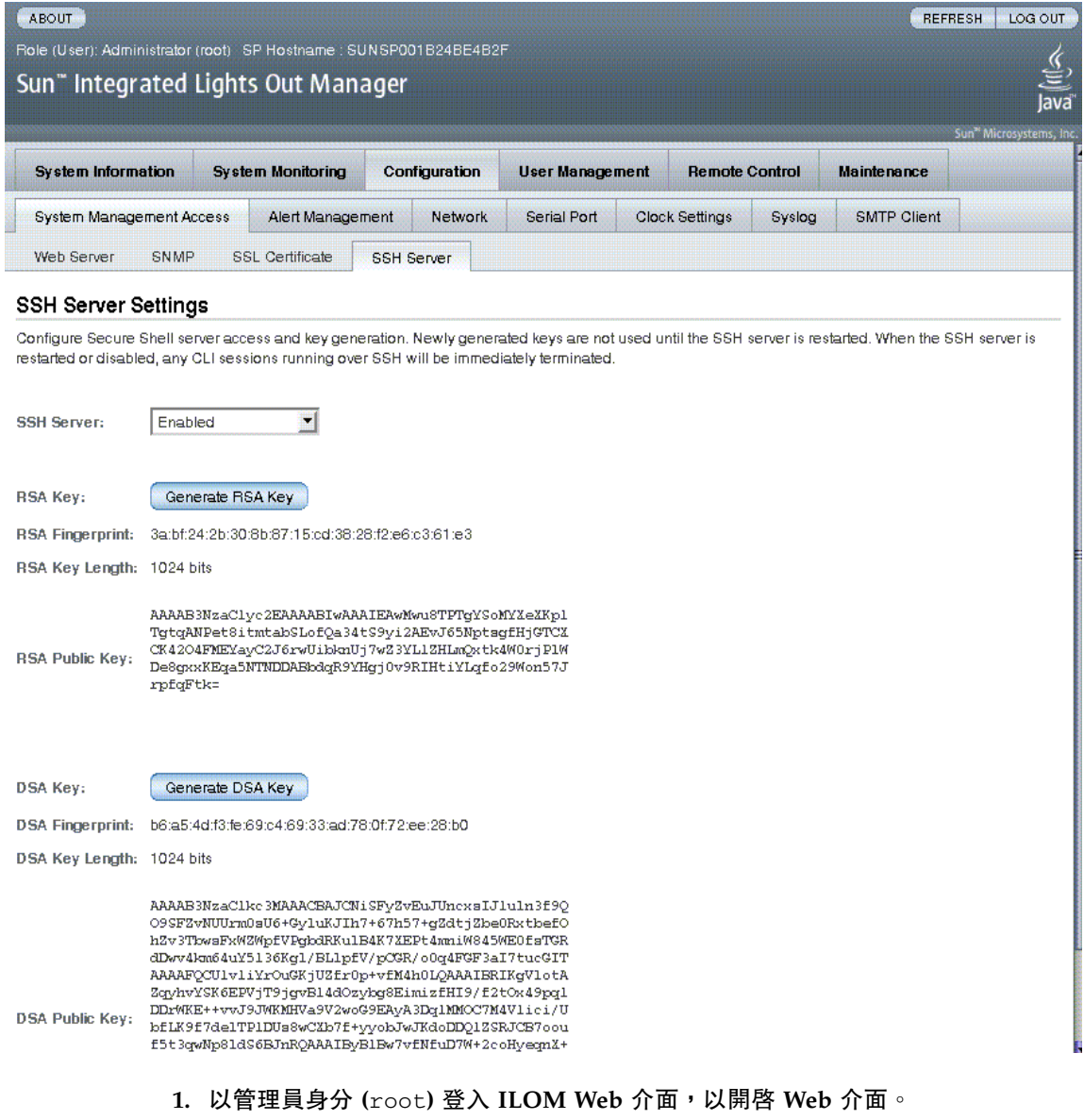

- **2.** 選取 **[Configuration]** -> **[SSH Server Settings]**。
- **3.** 從 **[SSH Server]** 下拉式功能表選取動作。

**4.** 按一下 **[Generate RSA Key]** 或按一下 **[Generate DSA Key]** 以產生新的金鑰類型 和新的金鑰。

產生新的金鑰後,您必須重新啓動 SSH 伺服器讓新的金鑰生效。

備註 **–** 重新啟動或停用 SSH 伺服器時,在 SSH 上執行的任何 CLI 階段作業都會立即 終止。

## <span id="page-16-2"></span><span id="page-16-0"></span>管理警報指示燈

您可以使用 ILOM CLI、Web 介面或 IPMItool 公用程式來管理警報指示燈。將警報 指示燈設定為 ON,就會啟用後方面板警報連接埠上的對應警報以及前方面板的警報 LED。請使用下列程序來設定或重設警報。

### <span id="page-16-1"></span>▼ 使用 CLI 設定開啓或關閉警報指示燈

使用 /SYS/ALARM/ value 特性搭配 set 指令,可設定開啟或關閉警報。

● **\***在 -> 提示符號處,鍵入下列其中一個指令:

```
-> set /SYS/ALARM/CRITICAL value=state
```
- -> **set /SYS/ALARM/MAJOR value=***state*
- -> **set /SYS/ALARm/MINOR value=***state*
- -> **set /SYS/ALARM/USER value=***state*

其中 *state* 為 on 或 off。

### ▼ 使用 Web 介面重設警報指示燈

使用 ILOM Web 介面只能將已開啓的警報指示燈關閉。

<span id="page-17-0"></span>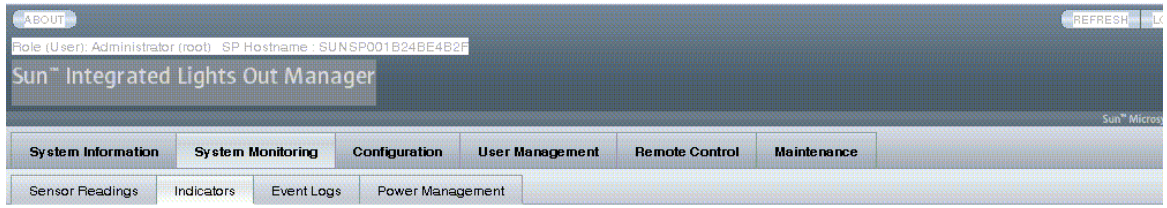

#### Indicators

.<br>Notify an indicator, select the radio button next to that indicator, then choose an option fro

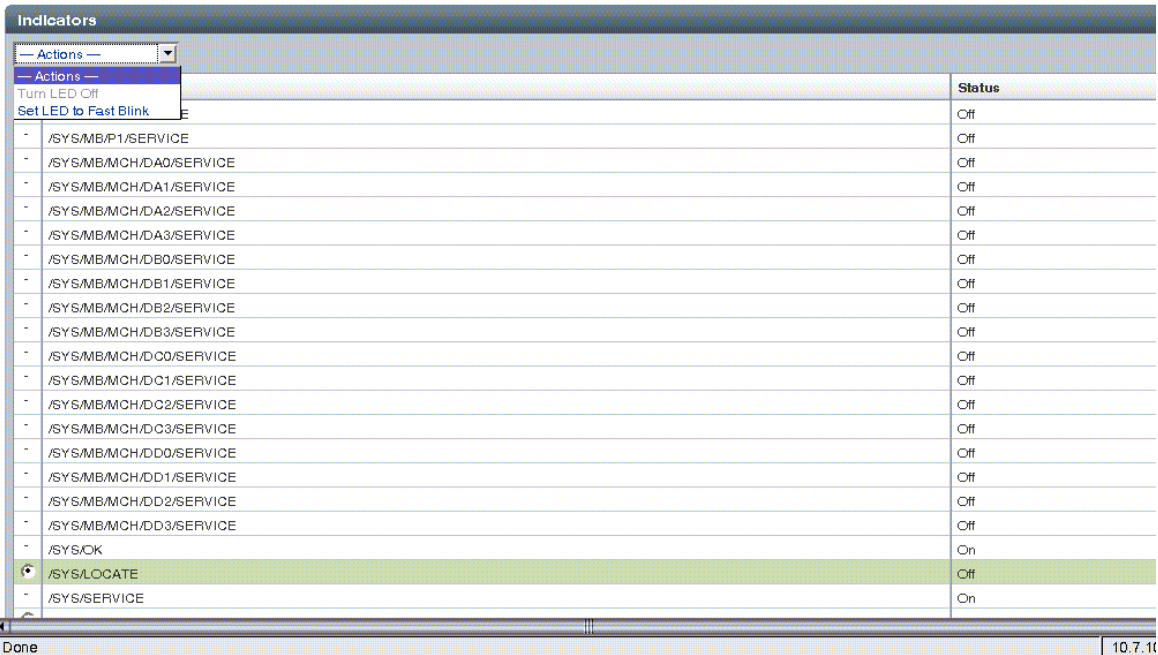

- **1.** 以管理員身分 **(**root**)** 登入 **ILOM Web** 介面,以開啟 **Web** 介面。
- **2.** 選取 **[System Monitoring]** -> **[Indicators]**。
- **3.** 選取該指示燈旁的單選按鈕,然後從 **[Action]** 下拉式清單中選擇一個選項。
- **4.** 按一下 **[Save]**。

### <span id="page-18-0"></span>▼ 使用 ipmitool 管理警報指示燈

- <span id="page-18-1"></span>▼ 取得所有警報指示燈的狀態
	- 輸入下列命令:

#### **ipmitool -H** *ilom\_ipaddr* **-U** *user* **-P** *passwd* **sunoem sbled get all**

其中 *ilom\_ipaddr* 為伺服器的 ILOM IP 位址,*user* 為使用者名稱,*passwd* 為密碼。

- <span id="page-18-2"></span>▼ 取得單一警報指示燈的狀態
	- 輸入下列命令:

**ipmitool -H** *ilom\_ipaddr* **-U** *user* **-P** *passwd* **sunoem sbled get** *alarm*

其中 *ilom\_ipaddr* 為伺服器的 ILOM IP 位址,*user* 為使用者名稱,*passwd* 為密碼, *alarm* 值為 CRITICAL\_ALARM、MAJOR\_ALARM、MINOR\_ALARM 或 USER\_ALARM。

### <span id="page-18-3"></span>▼ 關閉警報指示燈

● 輸入下列命令:

**ipmitool -H** *ilom\_ipaddr* **-U** *user* **-P** *passwd* **sunoem sbled set** *alarm* **off**

其中 *ilom\_ipaddr* 為伺服器的 ILOM IP 位址,*user* 為使用者名稱,*passwd* 為密碼, *alarm* 值為 CRITICAL\_ALARM、MAJOR\_ALARM、MINOR\_ALARM 或 USER\_ALARM。

- <span id="page-18-4"></span>▼ 開啟警報指示燈
	- 輸入下列命令:

**ipmitool -H** *ilom\_ipaddr* **-U** *user* **-P** *passwd* **sunoem sbled set** *alarm* **on**

其中 *ilom\_ipaddr* 為伺服器的 ILOM IP 位址,*user* 為使用者名稱,*passwd* 為密碼, *alarm* 值為 CRITICAL\_ALARM、MAJOR\_ALARM、MINOR\_ALARM 或 USER\_ALARM。

## <span id="page-20-0"></span>Sun Netra X4250 ILOM 參考資訊

本附錄包含有關 Sun Netra X4250 伺服器的參考資訊:

- 第 13 頁的 「Sun Netra X4250 [感應器、指示燈和元件」](#page-20-1)
- 第 18 頁的「來自 SUN-HW-TRAP-MIB 的 [Oracle Sun Netra X4250 SNMP](#page-25-0) 陷阱」

## Sun Netra X4250 感應器、指示燈和元件

<span id="page-20-1"></span>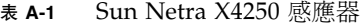

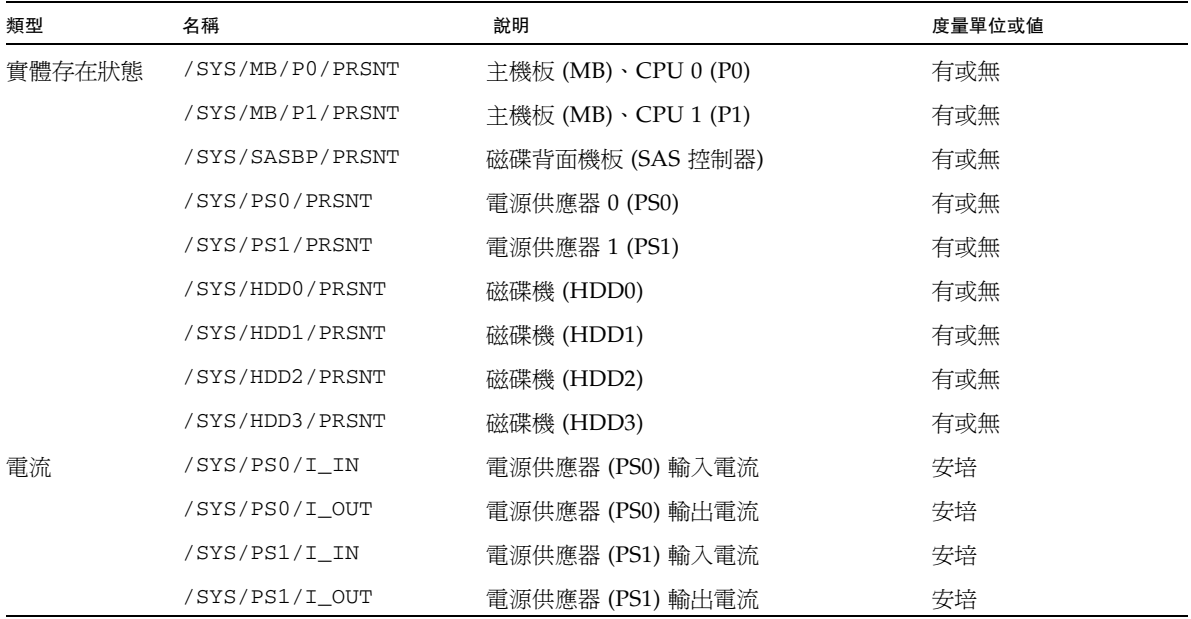

### 表 **A-1** Sun Netra X4250 感應器 **(**續**)**

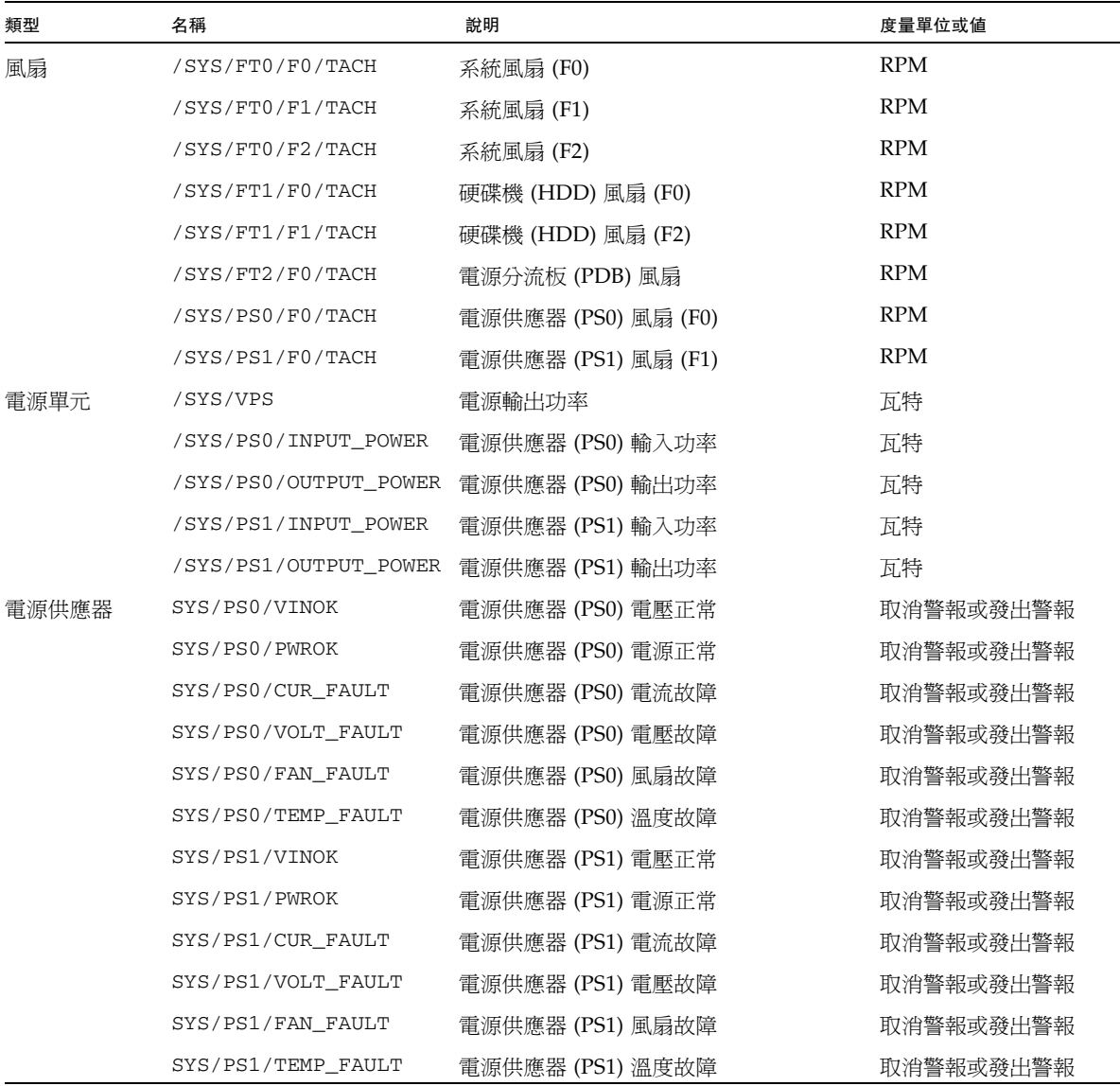

### 表 **A-1** Sun Netra X4250 感應器 **(**續**)**

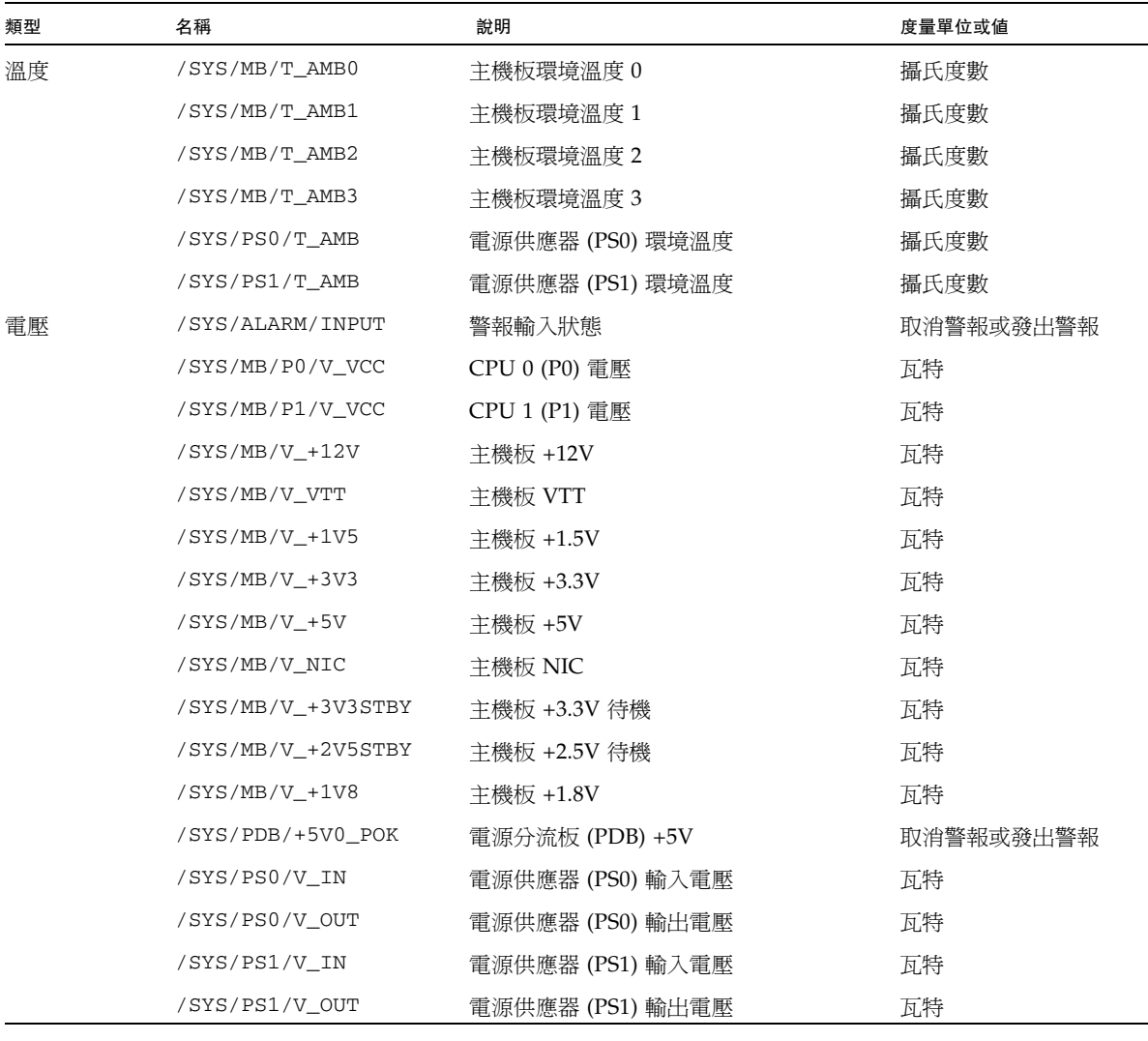

#### 表 **A-2** Sun Netra X4250 指示燈

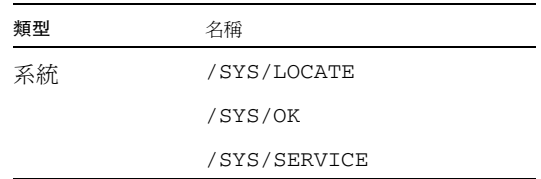

| 類型   | 名稱                      |
|------|-------------------------|
| 警報   | /SYS/ALARM/CRITICAL     |
|      | /SYS/ALARM/MAJOR        |
|      | /SYS/ALARM/MINOR        |
|      | /SYS/ALARM/USER         |
| 磁碟機  | /SYS/HDD0/SERVICE       |
|      | /SYS/HDD1/SERVICE       |
|      | /SYS/HDD2/SERVICE       |
|      | /SYS/HDD3/SERVICE       |
|      | /SYS/HDD0/OK2RM         |
|      | /SYS/HDD1/OK2RM         |
|      | /SYS/HDD2/OK2RM         |
|      | /SYS/HDD3/OK2RM         |
| CPU  | /SYS/MB/P0/SERVICE      |
|      | /SYS/MB/P1/SERVICE      |
| DIMM | /SYS/MB/MCH/DA0/SERVICE |
|      | /SYS/MB/MCH/DA1/SERVICE |
|      | /SYS/MB/MCH/DA2/SERVICE |
|      | /SYS/MB/MCH/DA3/SERVICE |
|      | /SYS/MB/MCH/DB0/SERVICE |
|      | /SYS/MB/MCH/DB1/SERVICE |
|      | /SYS/MB/MCH/DB2/SERVICE |
|      | /SYS/MB/MCH/DB3/SERVICE |
|      | /SYS/MB/MCH/DC0/SERVICE |
|      | /SYS/MB/MCH/DC1/SERVICE |
|      | /SYS/MB/MCH/DC2/SERVICE |
|      | /SYS/MB/MCH/DC3/SERVICE |
|      | /SYS/MB/MCH/DD0/SERVICE |
|      | /SYS/MB/MCH/DD1/SERVICE |
|      | /SYS/MB/MCH/DD2/SERVICE |
|      | /SYS/MB/MCH/DD3/SERVICE |

表 **A-2** Sun Netra X4250 指示燈 **(**續**)**

| 名稱              | 說明           |
|-----------------|--------------|
| /SYS            | 主機系統         |
| /SYS/ALARM      | 指示燈模組        |
| /SYS/MB         | 主機板          |
| /SYS/MB/BIOS    | <b>BIOS</b>  |
| /SYS/MB/CPLD    | <b>NVRAM</b> |
| /SYS/MB/MCH/DA0 | DIMM (DA0)   |
| /SYS/MB/MCH/DA1 | DIMM (DA1)   |
| /SYS/MB/MCH/DA2 | DIMM (DA2)   |
| /SYS/MB/MCH/DA3 | DIMM (DA3)   |
| /SYS/MB/MCH/DB0 | DIMM (DB0)   |
| /SYS/MB/MCH/DB1 | DIMM (DB1)   |
| /SYS/MB/MCH/DB2 | DIMM (DB2)   |
| /SYS/MB/MCH/DB3 | DIMM (DB3)   |
| /SYS/MB/MCH/DC0 | DIMM (DC0)   |
| /SYS/MB/MCH/DC1 | DIMM (DC1)   |
| /SYS/MB/MCH/DC2 | DIMM (DC2)   |
| /SYS/MB/MCH/DC3 | DIMM (DC3)   |
| /SYS/MB/MCH/DD0 | DIMM (DD0)   |
| /SYS/MB/MCH/DD1 | DIMM (DD1)   |
| /SYS/MB/MCH/DD2 | DIMM (DD2)   |
| /SYS/MB/MCH/DD3 | DIMM (DD3)   |
| /SYS/MB/NET0    | 網路介面         |
| /SYS/MB/NET1    | 網路介面         |
| /SYS/MB/NET2    | 網路介面         |
| /SYS/MB/NET3    | 網路介面         |
| /SYS/PCI_MEZZ   | PCI 匣        |
| /SYS/PDB        | 電源分流板 (PDB)  |
| /SYS/PS0        | 電源供應器 (PS0)  |
| /SYS/PS1        | 電源供應器 (PS1)  |

表 **A-3** Sun Netra X4250 元件

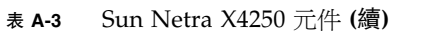

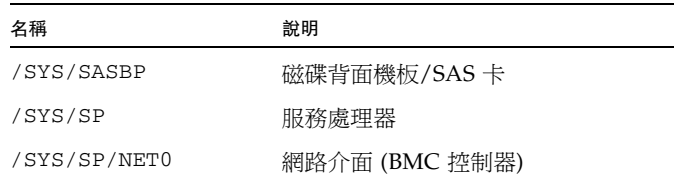

## <span id="page-25-0"></span>來自 SUN-HW-TRAP-MIB 的 Oracle Sun Netra X4250 SNMP 陷阱

#### 表 **A-4** 適用於所有可熱插式元件的陷阱

#### 陷阱

sunHwTrapFruInserted

sunHwTrapFruRemoved

#### 表 **A-5** 與 SDR 中的感應器和元件相對應的陷阱

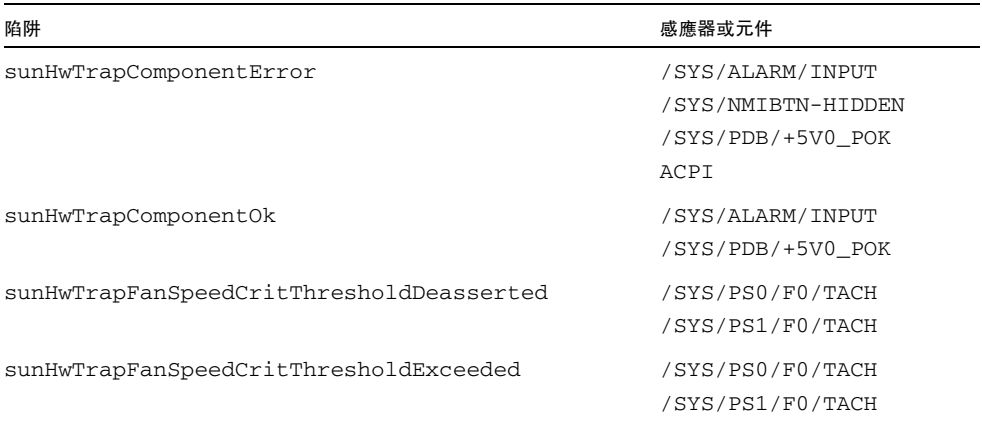

| 陷阱                                        | 感應器或元件              |
|-------------------------------------------|---------------------|
| sunHwTrapFanSpeedFatalThresholdDeasserted | /SYS/FT0/F0/TACH    |
|                                           | /SYS/FT0/F1/TACH    |
|                                           | /SYS/FT0/F2/TACH    |
|                                           | /SYS/FT1/F0/TACH    |
|                                           | /SYS/FT1/F1/TACH    |
|                                           | /SYS/FT2/F0/TACH    |
|                                           | /SYS/PS0/F0/TACH    |
|                                           | /SYS/PS1/F0/TACH    |
| sunHwTrapFanSpeedFatalThresholdExceeded   | /SYS/FT0/F0/TACH    |
|                                           | /SYS/FT0/F1/TACH    |
|                                           | /SYS/FT0/F2/TACH    |
|                                           | /SYS/FT1/F0/TACH    |
|                                           | /SYS/FT1/F1/TACH    |
|                                           | /SYS/FT2/F0/TACH    |
|                                           | /SYS/PS0/F0/TACH    |
|                                           | /SYS/PS1/F0/TACH    |
| sunHwTrapPowerSupplyError                 | /SYS/PS0/CUR_FAULT  |
|                                           | /SYS/PS0/FAN_FAULT  |
|                                           | /SYS/PS0/PWROK      |
|                                           | /SYS/PS0/TEMP_FAULT |
|                                           | /SYS/PS0/VINOK      |
|                                           | /SYS/PS0/VOLT_FAULT |
|                                           | /SYS/PS1/CUR_FAULT  |
|                                           | /SYS/PS1/FAN_FAULT  |
|                                           | /SYS/PS1/PWROK      |
|                                           | /SYS/PS1/TEMP_FAULT |
|                                           | /SYS/PS1/VINOK      |
|                                           | /SYS/PS1/VOLT_FAULT |

表 **A-5** 與 SDR 中的感應器和元件相對應的陷阱 **(**續**)**

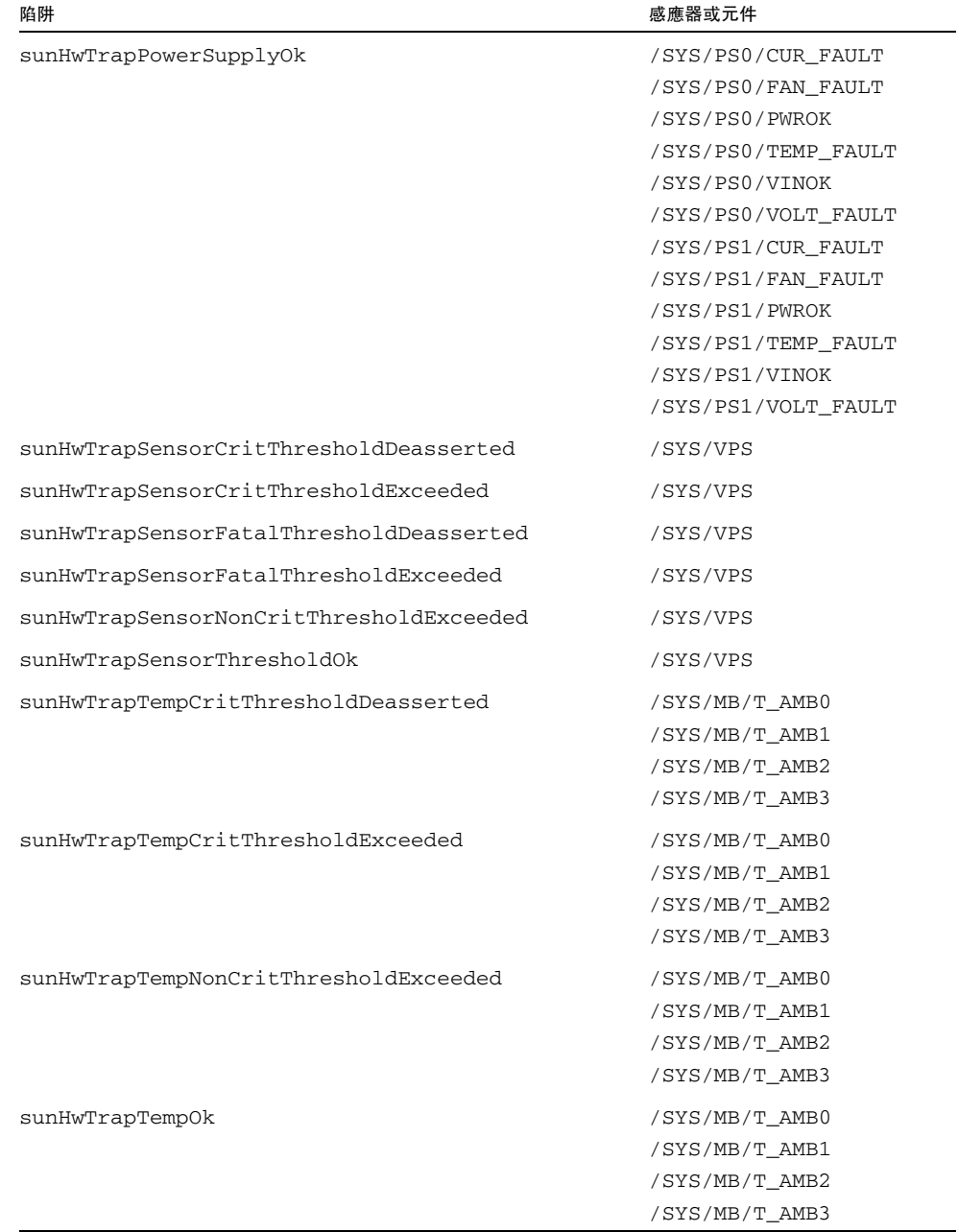

#### 表 **A-5** 與 SDR 中的感應器和元件相對應的陷阱 **(**續**)**

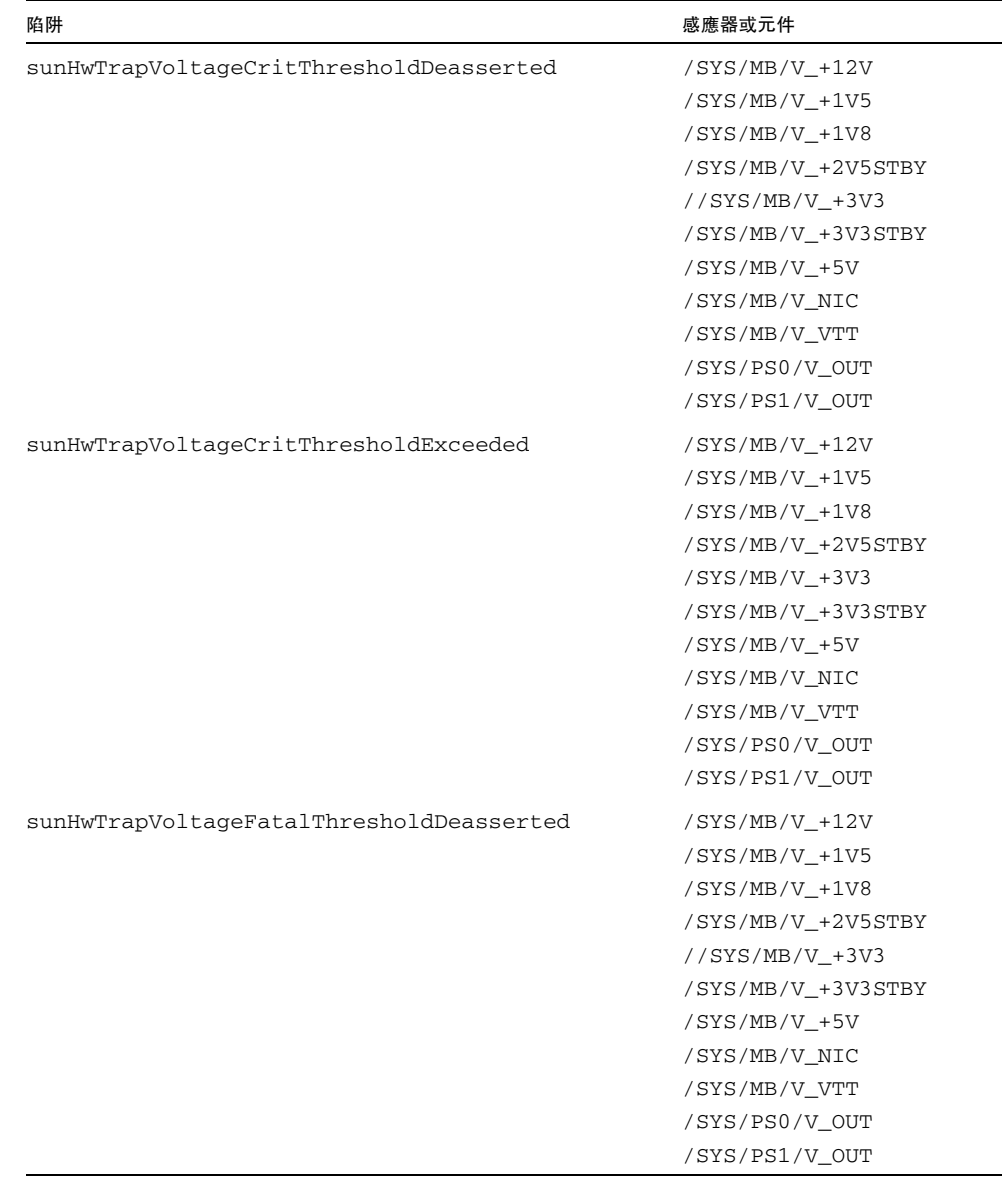

### 表 **A-5** 與 SDR 中的感應器和元件相對應的陷阱 **(**續**)**

| 陷阱                                       | 感應器或元件               |
|------------------------------------------|----------------------|
| sunHwTrapVoltageFatalThresholdExceeded   | $/SYS/MB/V_{+}12V$   |
|                                          | $/SYS/MB/V_{+}1V5$   |
|                                          | $/SYS/MB/V_{+}1V8$   |
|                                          | /SYS/MB/V +2V5STBY   |
|                                          | $//$ SYS/MB/V $+3V3$ |
|                                          | /SYS/MB/V_+3V3STBY   |
|                                          | $/SYS/MB/V_{+}5V$    |
|                                          | /SYS/MB/V_NIC        |
|                                          | /SYS/MB/V VTT        |
|                                          | /SYS/PS0/V_OUT       |
|                                          | /SYS/PS1/V_OUT       |
| sunHwTrapVoltageNonCritThresholdExceeded | /SYS/PS0/V_OUT       |
|                                          | /SYS/PS1/V OUT       |
| sunHwTrapVoltageOk                       | /SYS/PS0/V_OUT       |
|                                          | /SYS/PS1/V OUT       |

表 **A-5** 與 SDR 中的感應器和元件相對應的陷阱 **(**續**)**